# **DeaMakers**

# Virtual DealMakers Frequently Asked Questions

#### **1. Who can attend the virtual DealMakers event?**

- a. DealMakers participation is by invitation only. For any questions about receiving an invitation, please email [info@gggllp.com](mailto:info@gggllp.com)
- **2. What platform will be used for the virtual DealMakers event?**
	- a. The April 2021 virtual DealMakers event will take place via Zoom. To learn more about Zoom, visit[: https://zoom.us/](https://zoom.us/)
- **3. Do I need a Zoom account to participate in the virtual DealMakers event?** 
	- a. No, you do not need a Zoom account to participate in the virtual DealMakers event.
- **4. I received an invitation to join the virtual DealMakers event. How do I join the Zoom session on the day of the event?** 
	- a. First, be sure to register in advance via the DealMakers landing page (see the "Register Here" button towards the bottom of the page)
	- b. Second, approved registered guests will receive a reminder email with the Zoom event login details. Guests will then need to click the Zoom meeting link or go to join.zoom.us and enter in the meeting ID in order to join the live session on the day of the event.

## **5. How long will the session last and do I need to stay until the end?**

- a. The session will be one to one and a half hours.
- b. Out of respect for all participants, we request that everyone stay for the duration of the session.

## **6. What are the audio options for joining the Zoom event?**

a. All participants have the option to join the audio portion of the Zoom event either by using their computer microphone and speakers, or by using the

phone dial-in information contained in the Zoom event login details reminder.

- b. Note that most devices allow you to join by computer/device audio simply by clicking "Join Audio" and then "Join with Computer Audio" or "Audio" to access the audio settings.
- c. Learn more about connecting your audi[o here.](https://support.zoom.us/hc/en-us/articles/201362283-How-Do-I-Join-or-Test-My-Computer-Audio-)

#### **7. Can I use a Bluetooth headset for the Zoom event audio?**

a. Yes, as long as the Bluetooth device is compatible with the computer or mobile device that you are using.

#### **8. Do I need to have a webcam to join on Zoom?**

- a. While you are not required to have and use a webcam to join the virtual DealMakers event, web cam usage is encouraged to help make for a more interactive and personal experience for all participants.
- b. If you choose not to use webcam, you will continue to be able to listen and speak during the meeting, and view the webcam video of other participants.
- c. Attendees will join the session without the webcam and have the ability to "start video" or "stop video" via the Zoom screen.

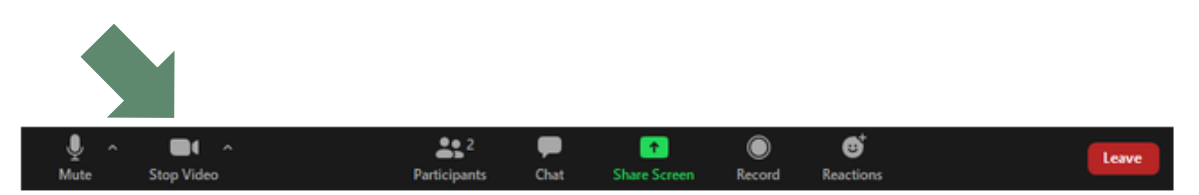

#### **9. Will I join the session muted?**

a. Yes, all participants will join the session muted and have the ability to toggle between the mute and unmute by clicking the icon on their Zoom screen.

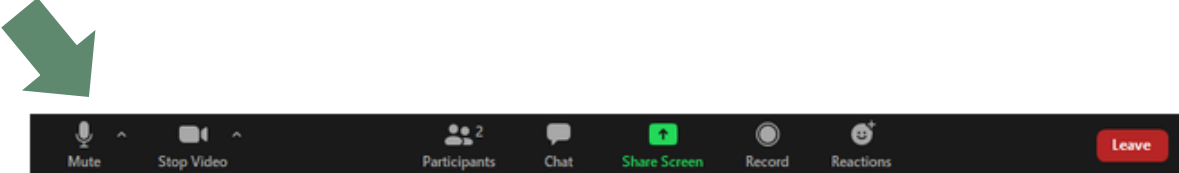

## **10. Will I be able to text chat with participants?**

a. All participants will have ability to text chat throughout the session. Participants have the option to select the recipient from within the chat window drop down – either "everyone" or a specific person to private message.

b. Participants can use the text chat feature to submit questions to event sponsors, make introductions, share their contact information with fellow participants, etc.

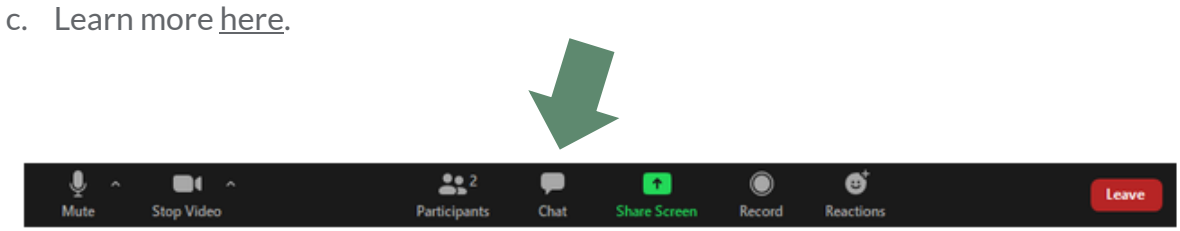

#### **11. What is the "hand raising" tool for and how do I use it?**

- a. Click "Participants" from the bottom task bar within your Zoom screen, then go to the right -hand sidebar of your Zoom screen to access the "raise hand" feature
- b. You can use this tool to alert the host that you would like to speak such as to ask a question aloud, etc.

#### **12. Will the session be recorded?**

a. No, out of respect for participant confidentiality, this session will not be recorded.

#### **13. Will the session include polls?**

- a. Throughout the session, there may be a few polls to help gauge interest of the group in specific areas of focus and direct the discussion.
- b. Poll responses are anonymous.

Learn more about attendee controls in a Zoom meeting [here.](https://support.zoom.us/hc/en-us/articles/200941109-Attendee-controls-in-a-meeting)

For more information about Zoom, please refer to the Zoom frequently asked questions [here.](https://support.zoom.us/hc/en-us/articles/206175806-Frequently-asked-questions)